# **Comunidade Virtual de Aprendizagem para Crianças**

Cintia Carvalho Oliveira Faculdade de Computação Univ. Federal de Uberlândia, Uberlândia, MG cintia@cidaeli.com.br

> Renan Gonçalves Cattelan Faculdade de Computação, Univ. Federal de Uberlândia, Uberlândia, MG renan@facom.ufu.br

Daniele Carvalho Oliveira Faculdade de Computação Univ. Federal de Uberlândia, Uberlândia, MG daniele@cidaeli.com.br

Cleber Ferreira Oliveira Faculdade de Computação, Univ. Federal de Uberlândia, Uberlândia, MG clebermat2@gmail.com

João Nunes de Souza Faculdade de Computação Univ. Federal de Uberlândia, Uberlândia, MG nunes@facom.ufu.br

#### **RESUMO**

Este artigo apresenta uma comunidade virtual de aprendizagem interativa cuja finalidade é assessorar o processo de ensinoaprendizado de crianças. Os requisitos deste ambiente foram baseados em uma pesquisa realizada com 44 professores da rede fundamental de ensino, e dentre eles destacam-se ferramentas para colaboração entre alunos e professores, recursos de redes sociais, tais como blogs e gerenciador de conteúdo educacional.

#### **ABSTRACT**

*This paper presents a strategy for navigating virtual learning systems. Given the particularity of this type of systems, usually composed by various interactive and collaborative features, a new form of navigation may be interesting to provide a more dynamic interaction with the interface. Students and instructors can, through this new approach, visualize a real-world metaphor in the sense that the navigation windows proposed here resembles papers and books arranged in a desk. To validate our proposal, we present a case study conducted with elementary school teachers and corresponding evaluation of its interface.*

#### *Categorias e Descritor de Assunto*

H.5.2 [**User Interface**] Graphical user interfaces (GUI), Interaction styles, Screen design, User-centered design,

#### *General Terms*

Design, *Human Factors*

#### **Palavras chave**

Estratégia de navegação, comunidades virtuais de aprendizagem, aplicação Web 2.0, interface interativa

## **1. INTRODUÇÃO**

<span id="page-0-1"></span><span id="page-0-0"></span>As evoluções da Web permitiram que os usuários tivessem contato com tecnologias e recursos cada vez mais inovadores. Tim Berners-Lee citou há 10 anos "Eu sempre imaginei o espaço de informação como algo a que todos têm acesso imediato e intuitivo, e não apenas para navegar, mas para criar" [1]. Este trabalho foi baseado em tais aspectos: o da criação e o da interação. O modo de navegação entre páginas de um site sofreu poucas alterações nos últimos anos, mantendo-se em um modelo linear, mas será que este modelo é o melhor para todos os aplicativos? E a criação de novos conteúdos enquadrados nas exigências de interação e percepção de ambiente [2], como pode ser aperfeiçoada?

Este trabalho foca na proposição de novas formas de interação. Foi escolhida a navegação por meio de janelas modais em uma comunidade virtual de aprendizagem, por oferecer maior flexibilidade no uso das ferramentas disponíveis nesse tipo de sistema. Comunidades virtuais de aprendizagem são espaços virtuais destinados ao desenvolvimento de atividades educacionais, que contam com diversas ferramentas e recursos que apóiam os processos educacionais, a fim de que seus usuários possam cumprir com seus papéis mesmo distantes fisicamente.

Acessar essas ferramentas em um modelo de navegação convencional (modelo hipermídia linear – "uma página de cada vez") é um problema, pois, por exemplo, caso um aluno queira acessar um chat para sanar dúvidas com os colegas, ele teria que deixar de lado páginas com o conteúdo da disciplina, quebrando o fluxo de pensamento e dificultando (ou mesmo impedindo) a colaboração no estudo.

Mas e se ele quisesse acompanhar o conteúdo ao mesmo tempo em que conversasse com colegas? Ele teria que usar recursos do browser como múltiplas abas, ou mesmo abrir mais de uma instância do navegador. E por que não trazer essa multitarefa para a interface do sistema, permitir que os usuários acessem múltiplas janelas dentro da interface?

## **2. OBJETIVO DA FERRAMENTA**

A ferramenta, foco deste trabalho, se concentra principalmente em uma proposta de uma forma livre de interação, dinâmica e simples. Ferramenta que permita que os alunos interajam com a comunidade de forma fácil e descomplicada.

A perspectiva atual da educação passou a ser apoiada por novas tecnologias, novos ambientes e sistemas de software, das quais podem se destacar as comunidades virtuais de aprendizagem mais dinâmicas e interativas, tais como os ambientes Moodle<sup>[1](#page-0-0)</sup> e Teleduc<sup>[2](#page-0-1)</sup>.

As comunidades virtuais de aprendizagem têm incorporado cada vez mais recursos para o desenvolvimento colaborativo de conteúdo educacional, como por exemplo, wikis e blogs. O que significa que o processo de aprendizado é melhor quando os alunos têm um perfil mais próximo de produtores de conhecimento do que de mero consumidores. [3].

1 http://moodle.org

<u>.</u>

<sup>2</sup> http://www.teleduc.org.br

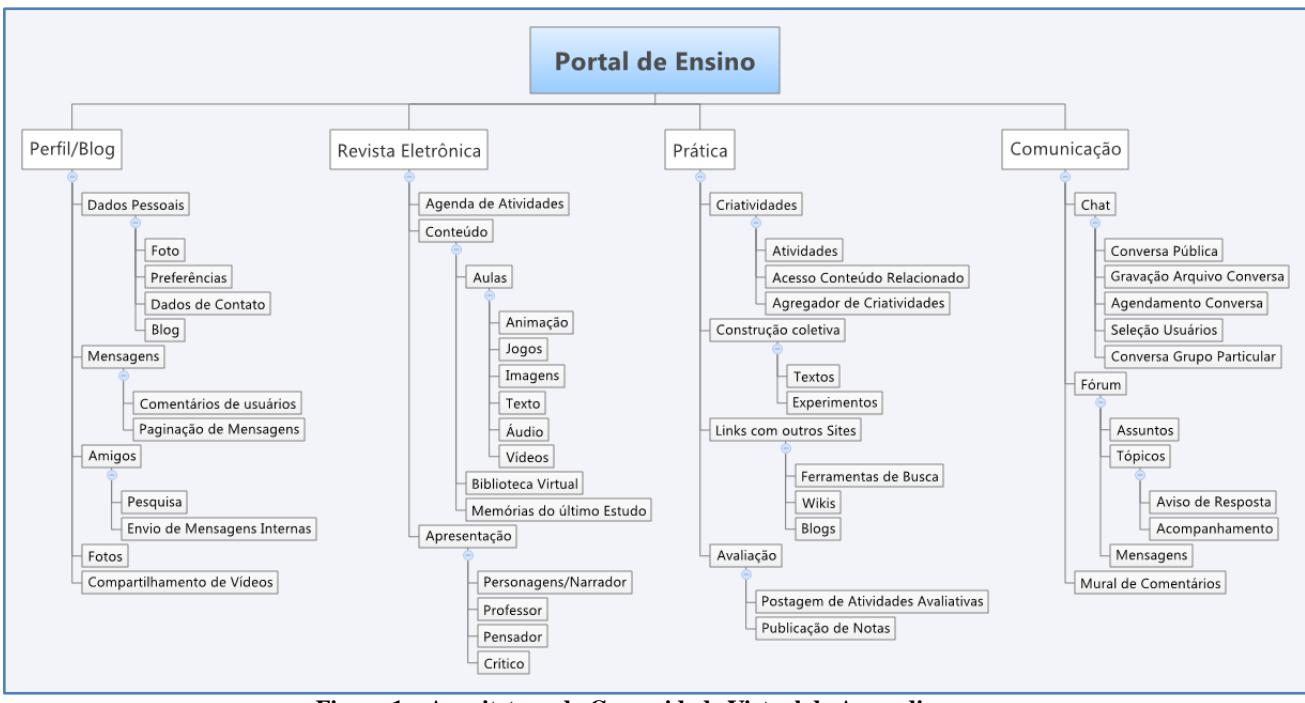

**Figura 1 – Arquitetura da Comunidade Virtual de Aprendizagem**

Em um projeto desenvolvido por um grupo de pesquisadores da graduação e pós-graduação da UFU, está sendo produzido um novo sistema para Comunidade Virtual de Aprendizado, ele possui as premissas de ser fácil de utilizar e administrar (simples principalmente para pessoas leigas em informática), ser eficiente, atraente e leve [4]. E para obter os requisitos do motivador do projeto, ou seja, a criação de uma nova comunidade foi realizada uma pesquisa com 44 professores da rede municipal de ensino fundamental da cidade de Uberlândia de Minas Gerais, da qual foi obtida a arquitetura da comunidade virtual, Figura 1.

E para validar esta arquitetura era necessário o contato da equipe com alunos da faixa etária, "público alvo" da ferramenta. Para desenvolver a Comunidade Virtual de Aprendizagem, foram ministradas aulas de lógica com uma turma de 25 alunos de uma turma de sexto ano do Ensino Fundamental de uma escola municipal, durante um período de 7 meses. Essa atividade foi realizada para possibilitar a compreensão de alguns fatores importantes para o desenvolvimento do software, como o comportamento desse tipo de usuário, seus problemas, requisitos e preferências.

As aulas de lógica tinham uma duração de 50 minutos e ocorriam uma vez por semana. Foi utilizado como conteúdo o livro "Belisca no Mundo da Lógica - Desenvolvendo o Raciocínio com os Fundamentos da Lógica", a primeira aventura da série de livros da série "Belisca no Mundo da Lógica" [5].

Durante as aulas era solicitado que os alunos realizassem algumas atividades no computador, e foi observado que durante a atividade havia uma tendência geral de se abrir várias aplicações (sites, mp3, mensagens instantâneas) diferentes ao mesmo tempo. Também era comum os alunos ficarem com mais de um aplicativo desktop aberto no computador, e realizarem diversas atividades em paralelo. Por exemplo, quando a atividade requeria a redação de um texto em um aplicativo de edição textual, observava-se que

era aberto o navegador e, simultaneamente, através das abas do browser, mantinham-se ativas páginas do YouTube, Google e portais infantis de entretenimento e jogos.

Com esse comportamento, foi observado que os estudantes possuíam bastante habilidade em lidar com múltiplas janelas sem perder o foco do exercício proposto, desde que tais atividades estivessem conectadas de alguma forma à atividade inicial, por exemplo, ao redigir um texto, manter abertas a busca do Google ou páginas relacionadas à atividade, e conversar com colegas por MSN sobre o exercício, etc. O maior problema era o tempo que perdiam com a mudança entre aplicativos, ou seja, com o gerenciamento dessas janelas.

Partiu dessa experiência a motivação para a mudança do paradigma de navegação na comunidade virtual de aprendizagem que estava sendo planejada. O uso de múltiplas janelas no portal, onde os recursos são então disponibilizados nelas, favorecendo a interação com ferramentas distintas (mas ao mesmo tempo complementares) sem necessidade de mudança de aplicativo. Assim os alunos podem ter em uma única aplicação todos os recursos necessários para o processo educativo, além das que os atraem, todos unidos em uma única interface, como se fosse uma mesa de trabalho onde todos os papéis, livros, aparelhos de mp3 ou mp4 e outros recursos estivessem disponíveis bem na sua frente, ao alcance das mãos, sem a necessidade, seguindo a analogia, de se levantarem de suas cadeiras e procurarem um livro em uma prateleira.

Assim o ambiente proporciona dinamismo na utilização de todas as ferramentas do ambiente, permite consulta ao material didático, ao mesmo tempo em que o aluno pode trocar informações com colegas por meio de um bate-papo ou através do fórum. Tudo isso sem a necessidade de abertura de várias aplicações distintas. Na Figura 2 apresentamos o ambiente da comunidade virtual desenvolvida, com três janelas modais abertas.

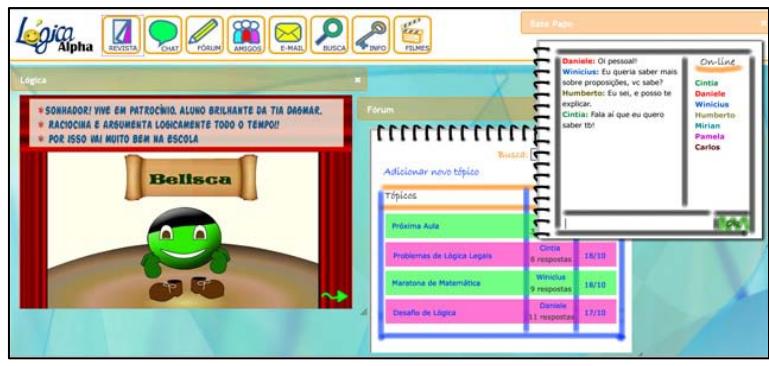

**Figura 2. Ambiente da Comunidade Virtual de Aprendizagem**

O menu (funcionalidades do sistema) encontra-se na parte superior do ambiente, e as janelas são abertas na área inferior, onde o próprio aluno organiza sua "mesa de trabalho", controlando a disposição das janelas de acordo com seu gosto pessoal.

Navegação por janelas permite um dinamismo, uma colaboração e interatividade que são enquadrados como um modelo Web 2.0, trazendo para as aplicações Web a flexibilidade necessária para serem adotados múltiplos recursos que fazem da experiência do usuário algo fascinante, e o motiva a uma participação mais intensa nas comunidades virtuais. O uso dessa estratégia é particularmente interessante no caso das comunidades virtuais de aprendizagem, pois traz para a Web uma metáfora do mundo real, uma vez que a interface é tomada como se fosse uma mesa de trabalho, onde tudo que se necessita está efetivamente a um clique do mouse.

### **3. PRINCIPAIS FUNCIONALIDADES**

Na Figura 1 foram apontados os seguintes itens: Perfil/Blog, Revista Eletrônica, Prática e Comunicação.

**Perfil/Blog:** Na comunidade virtual cada aluno possuirá um perfil e um blog. Essas são ferramentas importantes para o compartilhamento de experiências, pois criam um sentimento de pertencimento à comunidade, de vínculo pessoal, de conexão entre as pessoas, de troca de informações, de liberdade para a exposição de opinião pessoal [2]. E para o projeto é um importante meio de medição da satisfação e opinião dos alunos quanto à qualidade do sistema e do material apresentado, permitindo uma evolução constante da comunidade.

**Revista Eletrônica:** Esse item concentra o ensino da disciplina. O conteúdo é gerenciado pelo professor, que importa para a ferramenta, textos, animações, vídeos e música. O conteúdo textual (com imagens) é disponibilizado em um whiteboard, no qual o aluno poderá efetuar anotações durante a aula, e estas anotações ficam salvas durante todo o curso [6]. Este recurso de captura e acesso é um importante recurso pedagógico, pois estimula a participação do aluno do processo educativo, tornando produtor de conhecimento.

**Prática:** Este item está permeado por toda a comunidade, pois o professor estimulará o uso das ferramentas, avaliará as práticas realizadas, a troca de mensagens, a busca por informações, a participação em chat e fórum etc.

**Comunicação:** O chat permite a comunicação síncrona entre os alunos, ou entre o professor e os alunos. O fórum é uma ferramenta importante para uma comunicação assíncrona entre os membros da comunidade permite que eles enviem mensagens de dúvidas, ou de assuntos gerais e estas sejam respondidas ou comentadas pelos outros integrantes da comunidade.

## **4. CONSIDERAÇÕES FINAIS**

Este artigo apresenta uma ferramenta educacional que possui navegação por meio de janelas modais, o que permite um meio de acesso a múltiplas aplicações em uma única interface.

Através de uma apresentação a professores de ensino fundamental foi avaliada a interface, chegando à conclusão de que a percepção do usuário em relação ao sistema é boa, pois esses acreditam em sua facilidade, eficácia e usabilidade.

Como trabalho futuro, pretende-se disponibilizar o sistema a públicos-alvo diferentes. Com o avanço do projeto e disponibilização para uso, será possível realizar avaliações de usabilidade mais detalhadas. O sistema também será modificado para incorporar acessibilidade e mais funções.

## **REFERÊNCIAS**

- [1] Berners-Lee, T.. Weaving the Web: the past, present and future of the World Wide Web by its inventor. London : Orion Business, 1999
- [2] Alves, S. V. L.. "Suporte à Percepção em *Groupware*  Síncronos de Aprendizagem". Dissertação de Mestrado (ciência da computação) – Centro de Informática. Universidade Federal de Pernambuco, Recife-PE, 2006.
- [3] Anderson, P. (2008) What is Web 2.0? Ideas, technologies and implications for education. Disponível em <www.jisc.ac.uk/techwatch>. Acesso em: 10/04/2010
- [4] Freitas, R. C. e Dutra, M. A. Usabilidade e Interatividade em Sistemas Web para Cursos Online. Revista Brasileira de Informática na Educação, v. 17, n. 2, 2009
- [5] Souza, J. N. de. Belisca no Mundo da Lógica. Publicação interna da Universidade Federal de Uberlândia, 2009.
- [6] Cattelan, R. G. "Captura e acesso na produção, distribuição, apresentação e extensão de conteúdo multimídia". Tese de Doutorado (ciência da computação). Instituto de Ciências Matemáticas e de Computação – ICMP-USP, São Carlos - SP, 200